## Actualización Perú N º 02/2021 - Noviembre/2021

Modificación de la función que calcula el Impuesto a la Renta de Quinta Categoría.

## NOTA IMPORTANTE:

Las actualizaciones deben ser siempre implementadas el mes en que son publicadas.

## Implementación

1. Actualización de Funciones de Métodos, Funciones y/o Reportes que se agregan o modifican

Descargue la actualización desde la página de Actualizaciones de nuestra web Arizmendi Chile https://arizmendi.pe/actualizaciones/

El archivo descargado no debe ser descomprimido.

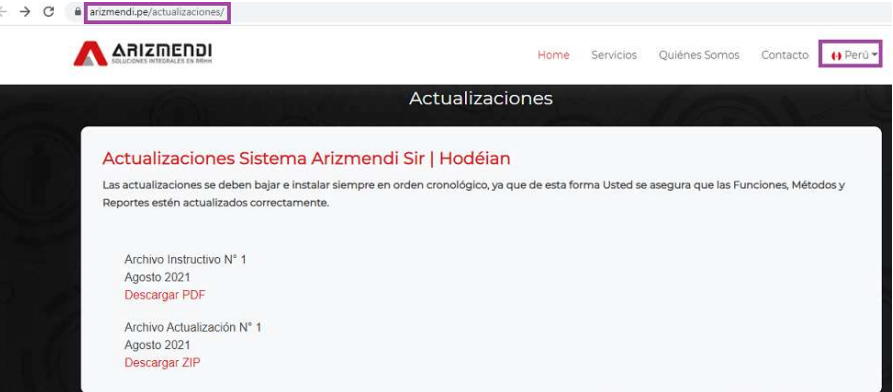

Una vez descargado el archivo, ingrese a Hodeian, dentro del Menú Principal seleccione el ítem "Métodos y Reportes", luego "Reportes" y por último "Generación de Reportes".

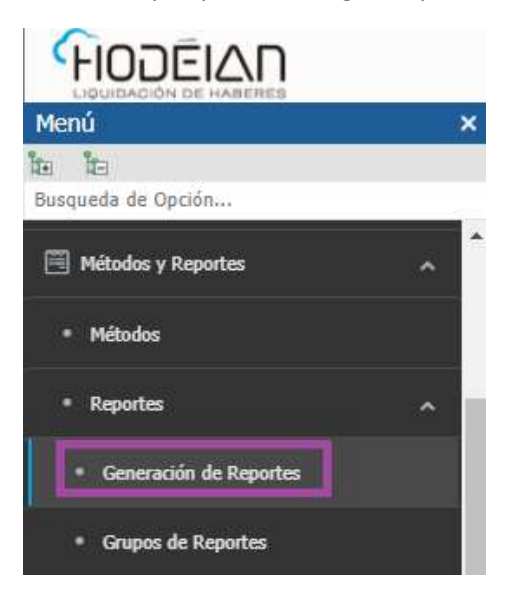

Una vez abierto este formulario efectúe un clic sobre el botón "Importar

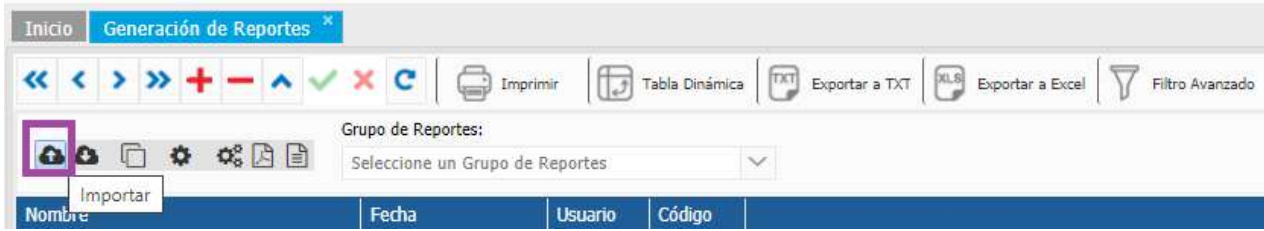

Una vez seleccionado el botón "Importar", se abrirá un cuadro de diálogo a partir del cual deberá indicar el archivo a importar a través del botón "Buscar", y una vez seleccionado el mismo se deberá accionar el botón "Subir".

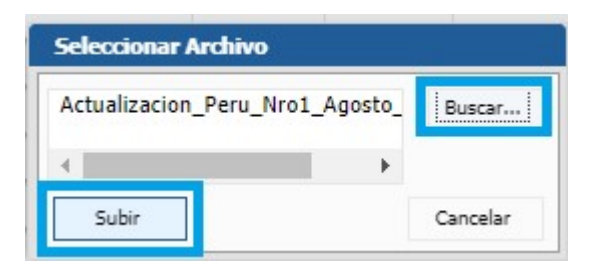

Es importante tener en cuenta que esta actualización contiene sólo los cambios en las fórmulas estándar. Si alguno de los usuarios del sistema utilizara alguna Función, Método o Reporte distinto, deberá solicitar su modificación.

## 2. Modificación de la función que calcula el Impuesto a la Renta de Quinta Categoría.

La función calcula el impuesto proyectado teniendo en cuenta la fecha de ingreso real del empleado a la compañía.

Se modificó la función para que en caso de empleados que se traspasen de una empresa a otra en caso se solicite, se les pueda reconocer su fecha de ingreso computable para el cálculo del impuesto. Para que la fecha de ingreso computable sea tomada en cuenta al momento de determinar los meses a proyectar de sueldo y de gratificaciones en base a la fecha de ingreso computable se deberá dar de alta al empleado una variable con el nombre "IMPUESTO TOMA FECHA INGRESO COMPUTABLE" y en Valor colocar el parámetro "SI"

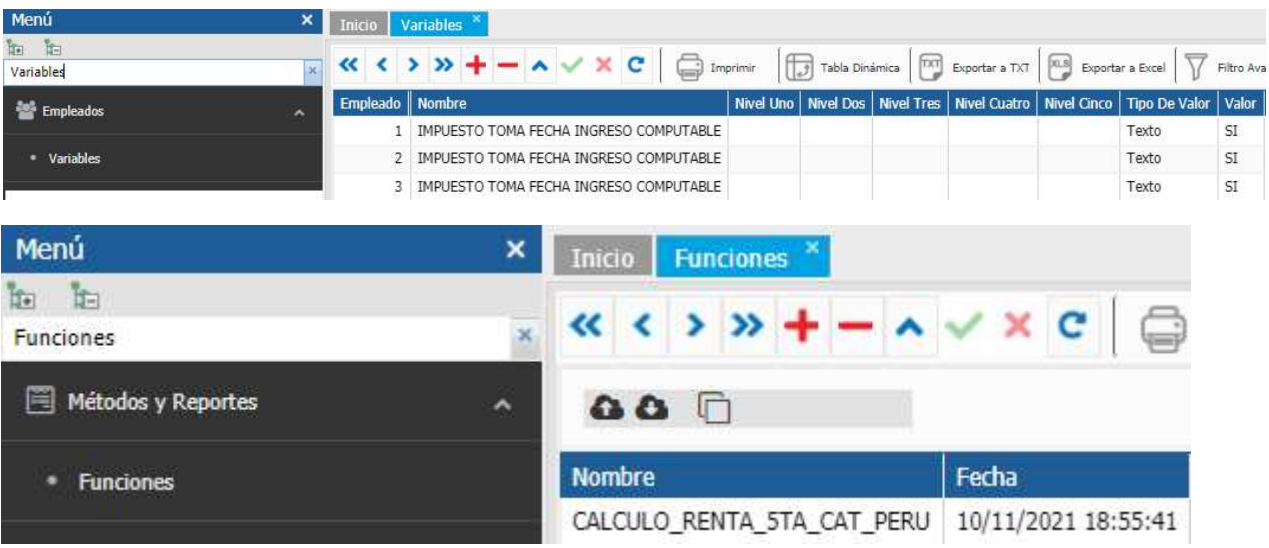